# Der Workflow des Dienstreiseantrages

Test-Anleitung: Verwenden Sie bitte folgenden Link zum Antragsformular: https://tinyurl.com/dienstreiseantrag

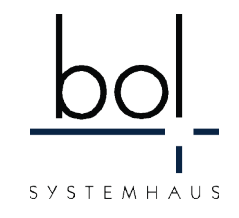

Wählen Sie dort als Amt bitte entweder "TEST Nutzer 1" (einstufiger Genehmigungsworkflow) oder "TEST Nutzer 2" (zweistufiger Genehmigungsworkflow)! Verwenden Sie unbedingt Ihre eigene E-Mail-Adresse, da dorthin alle Folgeschritte gesendet werden.

Sie erhalten dann nacheinander die Aufforderungen zur Genehmigung, den Link auf die vorbefüllte DR-Abrechnung (bei Genehmigung), eine Mail als Reisekostenstelle (Prüfung der berechneten Zahlen) sowie eine Mail als Abrechnungsstelle (mit vorläufiger Auszahlungsanordnung).

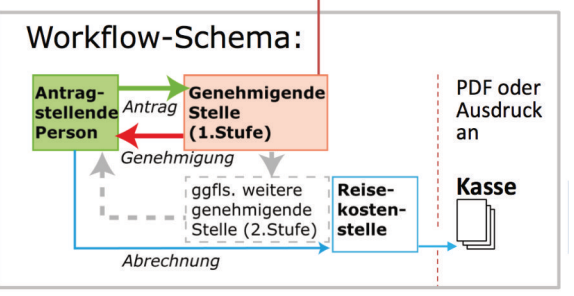

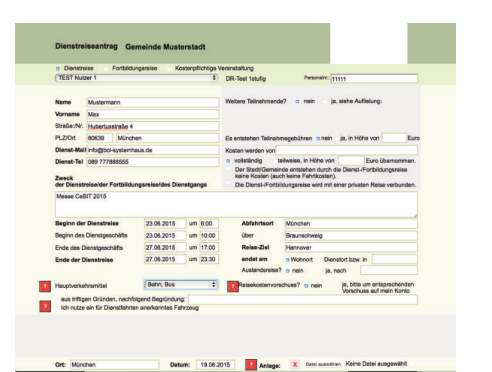

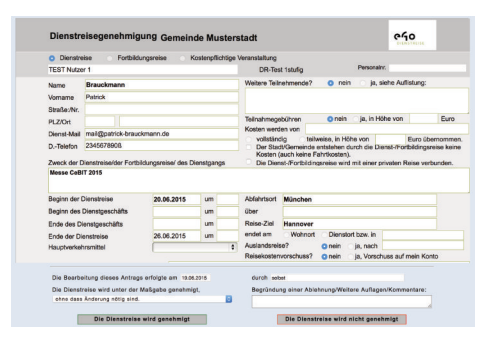

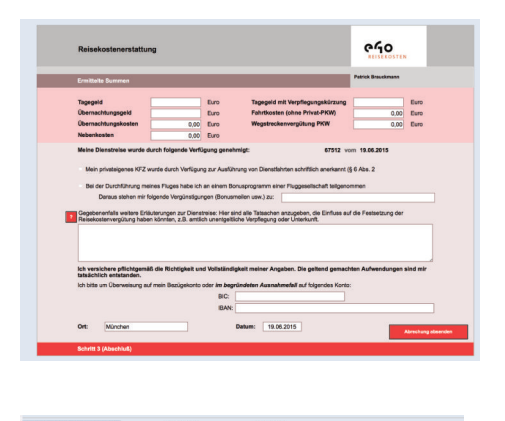

# korrespondieren müssen. Antragsteller,

**Der Workflow**

genehmigende Stelle und Reisekostenstelle sind beteiligt. Alle werden über das Modul "Dienstreiseantrag" eingebunden.

Hier sehen Sie, welche Stellen miteinander

## **Der Antrag**

Den Antrag stellt der Antragsteller online in einem HTML-Formular. Hier werden bereits Fehler minimiert, um einen reibungsfreien Ablauf zu gewährleisten. So erhalten Antragsteller und genehmigende Stelle zusätzliche Hilfestellung bei den teils komplexen Berechnungen.

### **Die Genehmigung durch den Vorgesetzten**

Der Vorgesetzte bekommt den Antrag angezeigt und kann Änderungen vornehmen oder Kommentare hinzufügen. Anschließend kann er den Antrag bewilligen oder ablehnen.

### **Die Abrechnung durch den Antragsteller**

Nach der Dienstreise wird die Abrechnung ebenfalls online beantragt. Dazu werden die Daten der Reise eingegeben, wobei die Berechnungen automatisch durchgeführt werden. Am Ende weiß der Antragsteller konkret, was er erhalten wird.

Die Auszahlung erfolgt als Abschluss der Prozessbearbeitung.